# Tag View 3.1 **A FIELDBUS OPC CLIENT APPLICATION**

#### **Overview**

The Tag View 3.1 is an OLE for Process Control Client Application (OPC Client) specially developed to validate a Fieldbus Configuration. This software monitors the Function **Blocks** and their parameters in the two forms of windowing: TagView Window to display value and status of process variables and TrendView Graphic Window to display process variables in a real time trend graphic. You can use TagView Window to analyse the statistical behavior of the process variables, also. TagView Window determines the maximum and minimum values and the number of overshoots and undershoots that exceed a specified dead band of the configured tags.

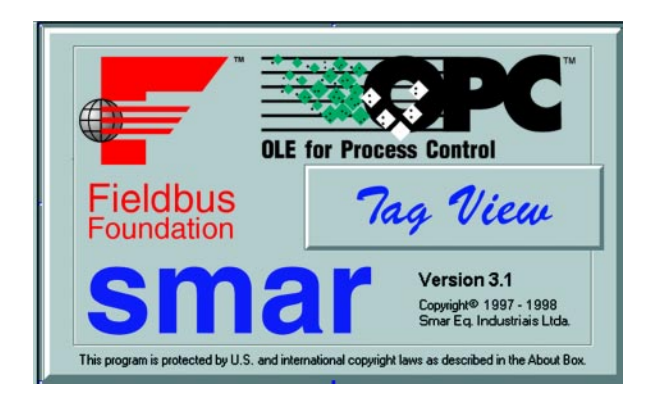

The Tag View 3.1 Application runs on a personal computer under Microsoft Windows™ NT 4.0 and it may be connected to an in process, a local or a remote **OPC Server**. It provides an easy-to-use online tag configuration by accessing an intrinsic OPC Server Browser, if supplied by the server, or a TagList File edited on line.

## smar

#### TagView Window

This window enables the real time monitoring of the process control variables, sampled according to the updating rate parameter of the OPC Group. The Tag View 3.1 allows configuring up to 16 different groups of the different OPC Servers. For test purpose, you can simulate an OPC multi-client application environment, by making different instantiations of the same OPC Server.

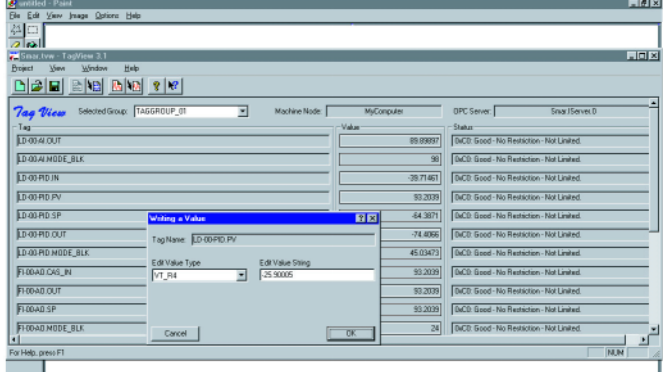

Clicking the left mouse button over the value field you can change the respective process variable value.

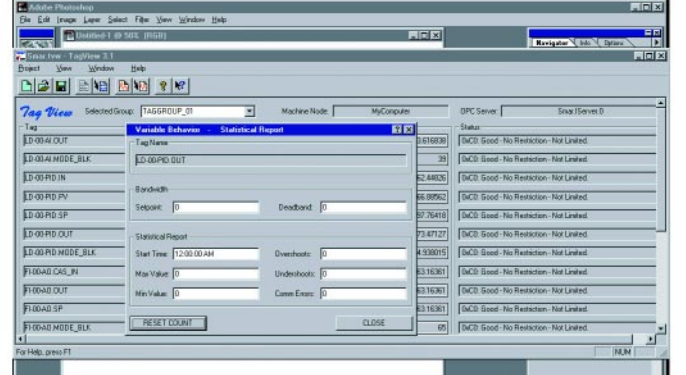

Clicking the right mouse button over the value field you can enable the statistical report.

### **TrendView Window**

This window presents two plotting areas for real-time trend graphic of the process variables. The first area is used to plot up to two Function Block Mode Variables, an enumerated variable and the second, to plot up to six numeric process variables. The **TrendView Window** offers some basic features like enabling or disabling the plotting function for a specific tag, selecting a new pen color for a specific tag and expanding or compressing the plotting graphic by selecting a new variable range.

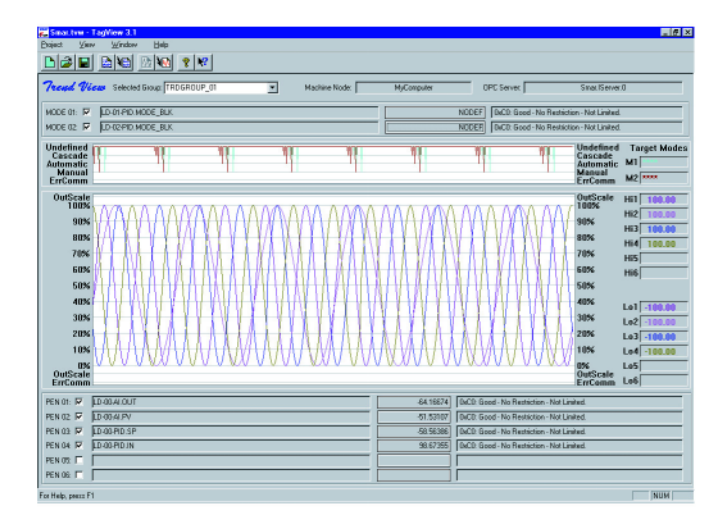

The Tag View 3.1's real time trend graphic representation.

## **Tag Configuration**

The Tag View 3.1 Application presents a complete OPC solution for tag configuration. This client application can be connected to an In Process, a Local or a Remote OPC Server and you can use any OPC Server instances you want to run your project. To choose what tag you want to monitor, you need just to pick the tag from the browser and add it to the monitoring view. The Tag View 3.1 generates the browser directly from the OPC Server or from the specific tag list file.

> Pick up the tags from the browser and add it to the monitoring view.

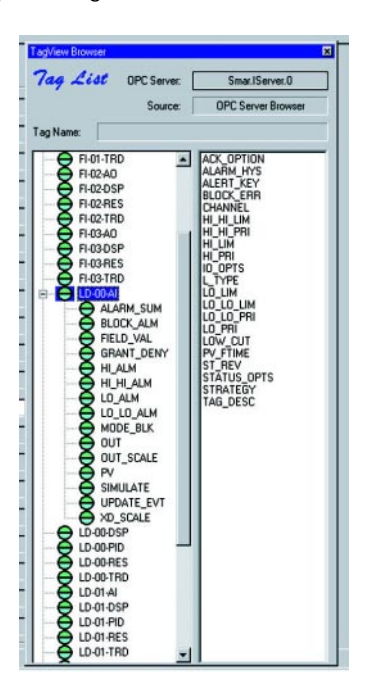

SOFTWARE

SOFTWARE

## smar

## **System Requirements**

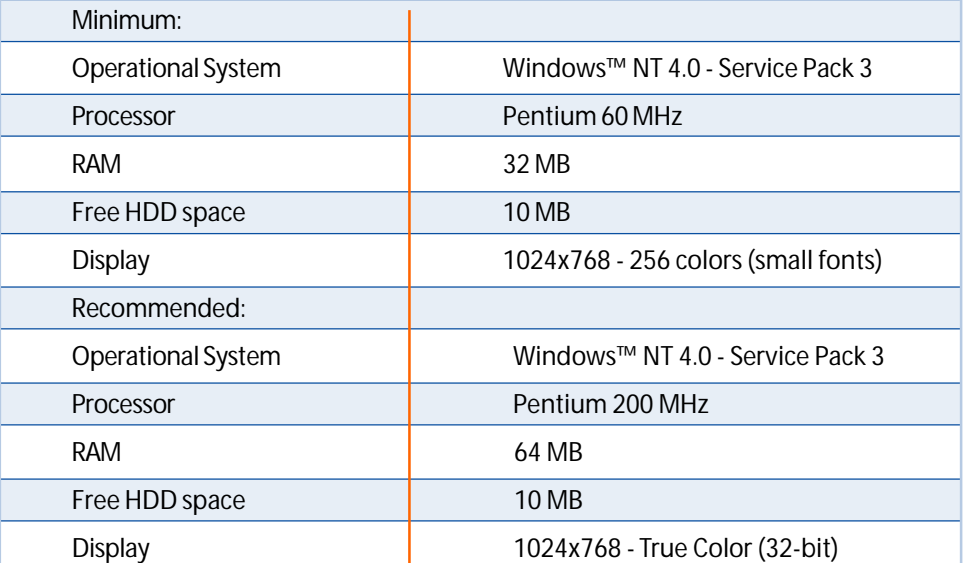

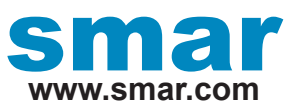

Specifications and information are subject to change without notice. Up-to-date address information is available on our website.

web: www.smar.com/contactus.asp

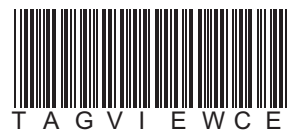